# **Instruction Manual Model 4116-T21-140122**

Multi-Band Block Translator

Weather Resistant Unit

**March 2023, Rev. 0**

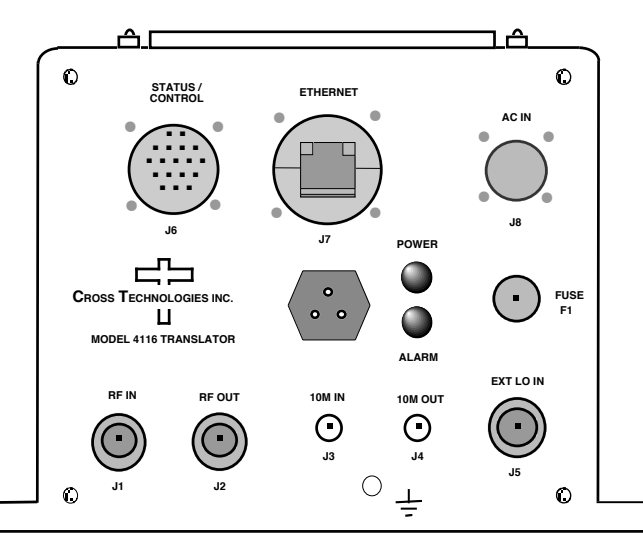

Data, drawings, and other material contained herein are proprietary to Cross Technologies, Inc., but may be reproduced or duplicated without the prior permission of Cross Technologies, Inc. for purposes of operating the equipment. Printed in USA.

When ordering parts from Cross Technologies, Inc., be sure to include the equipment model number, equipment serial number, and a description of the part.

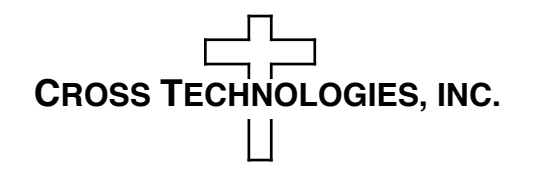

6170 Shiloh Road

Alpharetta, Georgia 30005 (770) 886-8005 • FAX (770) 886-7964 • Toll Free 888-900-5588

> WEB www.crosstechnologies.com E-MAIL info@crosstechnologies.com

#### **INSTRUCTION MANUAL**

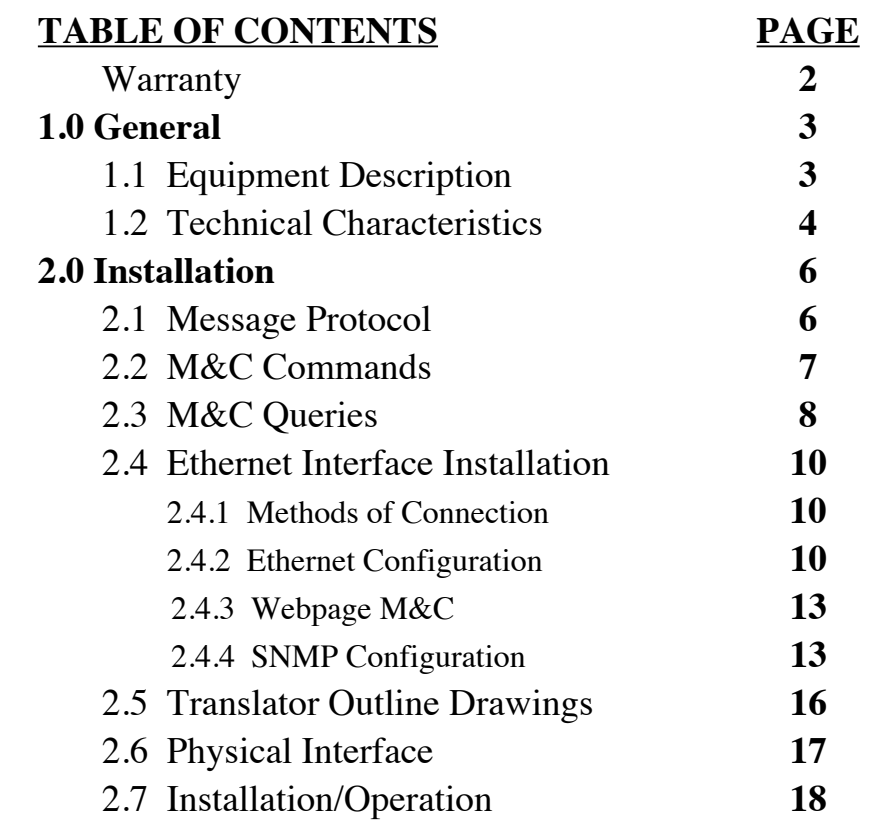

#### **MODEL 4116-T21-140122 Multi-Band Translator, Weather Resistant**

**WARRANTY** - The following warranty applies to all Cross Technologies, Inc. products.

All Cross Technologies, Inc. products are warranted against defective materials and workmanship for a period of one year after shipment to customer. Cross Technologies, Inc.'s obligation under this warranty is limited to repairing or, at Cross Technologies, Inc.'s option, replacing parts, subassemblies, or entire assemblies. Cross Technologies, Inc. shall not be liable for any special, indirect, or consequential damages. This warranty does not cover parts or equipment which have been subject to misuse, negligence, or accident by the customer during use. All shipping costs for warranty repairs will be prepaid by the customer. There are not other warranties, express or implied, except as stated herein.

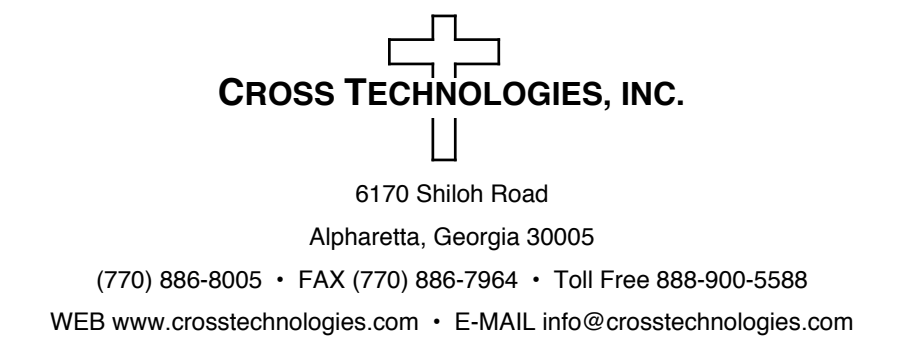

#### **MODEL 4116-T21-140122 Translator, Weather Resistant\***

#### **1.0 General**

#### **1.1 Equipment Description**

The 4116-T21-140122 Translator converts a 12.75 - 14.0 GHz input RF band to one of **two** output RF bands. Front panel LEDs provide indication of DC Power, and PLL Alarm. The RF to RF gain is +8 dB, maximum. Connectors are Type N female for the RF out, RF in and SMA female for the external reference input and reference output. Gain, band select, and internal 10 MHz frequency are controlled by the Ethernet M&C or via the Status/Control connector. In AUTO, the 10 MHz reference stays in external if the external level is in the +2 to  $+8$  dBm range. It is powered by a 100-240  $\pm 10\%$  VAC power supply, and mounted in a 8" W X 6" H X 16" D Weather Resistant\* enclosure.

(**NOTE:** \***Weather Resistant** enclosures are designed to be water resistant for installation in an outdoor enclosure/antenna hut OR mounted outdoors on an antenna assembly at their specified temperature ranges. They are designed to be located "out in the elements" (water, sleet, snow, etc.) but they are *not* designed to be "submerged under" water. If an extended temperature range is required, there is an **Extended Temperature** option (**Option W21**; -30˚C to +60˚C) available at an additional cost. Contact Cross for quote.

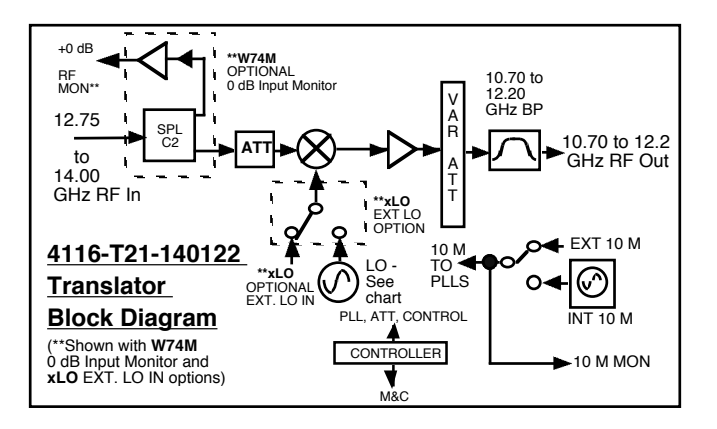

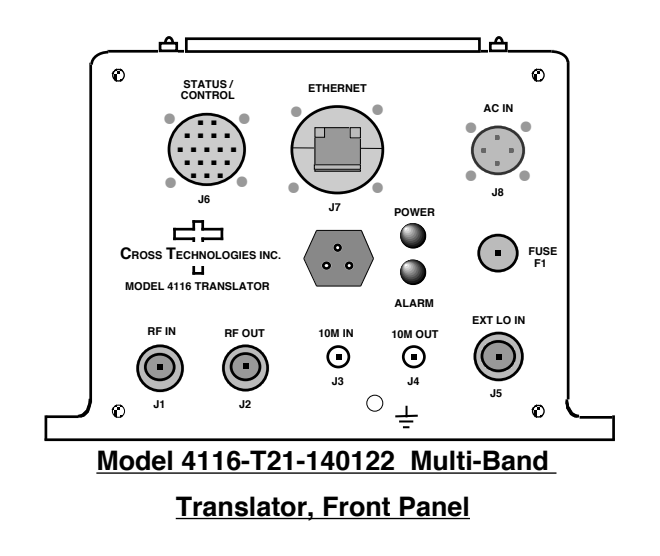

#### **TABLE 1.0 4116-T21-140122 Multi-Band Block Translator Specifications\*\***

#### **Input Characteristics**

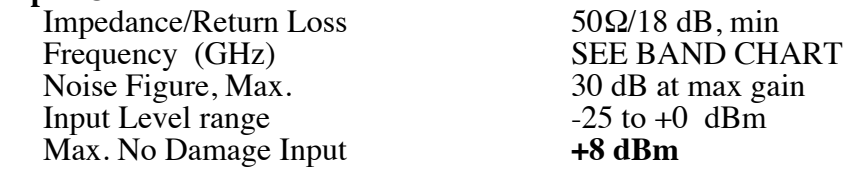

#### **Output Characteristics**

Impedance/Return Loss 50Ω/18 dB, min<br>Frequency (GHz) SEE BAND CH Output Level Range<br>
Output 1 dB comp., max. gain  $+10$  dBm, at max gain Output 1 dB comp., max. gain  $+10$  dBm, at max gain<br>Output 1 mute., max. gain  $>50$  dBc, at max gain Output 1mute., max. gain

SEE BAND CHART<br>-17 to +8 dBm

#### **Band Chart - Frequencies, LOs, LO Harmonically-related Fixed Spurs**

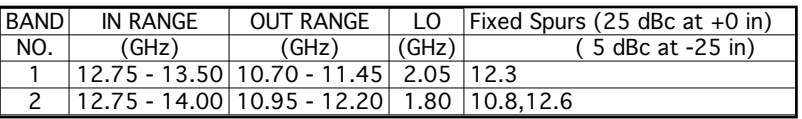

#### **Channel Characteristics**

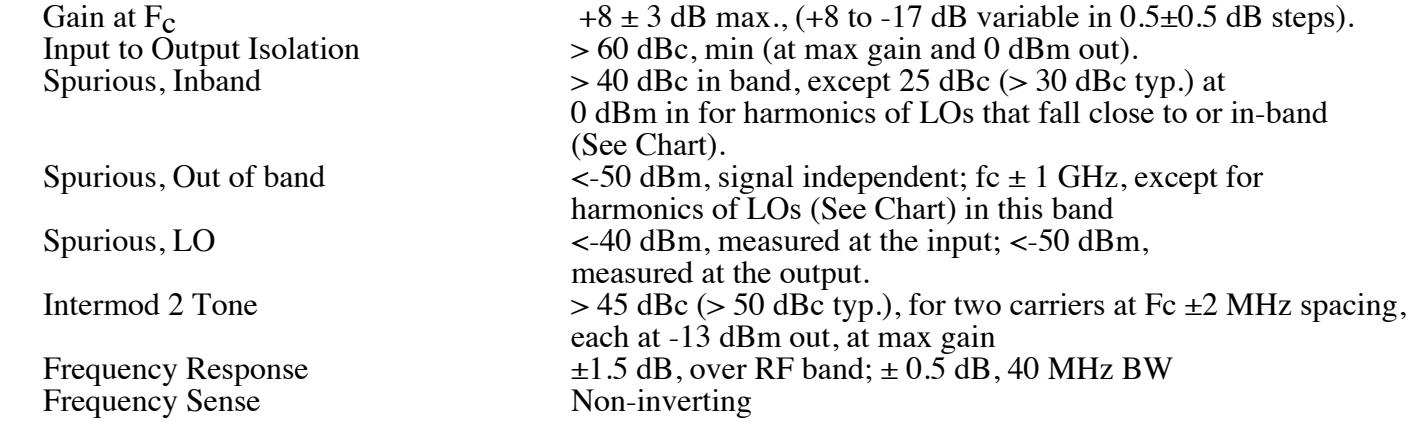

### **LO Characteristics**

LO Frequency<br>Frequency Accuracy (0 to 50C)  $\qquad \qquad \text{Band Specific}$ <br> $\qquad \qquad \pm 0.05$  ppm ma

Frequency Accuracy (0 to 50C)  $\pm 0.05$  ppm max. over temp internal reference; ext. ref. input 10 MHz Level  $\pm 1.0$  dB, 50 $\Omega$ +2 to +8 dBm in; Monitor Output= Input Level  $\pm 1.0$  dB,  $\overline{50\Omega}$ 

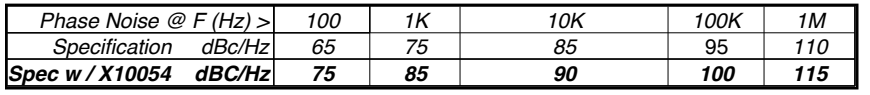

### **TABLE 1.0 4116-T21-140122 Multi-Band Block Translator Specifications (continued)**

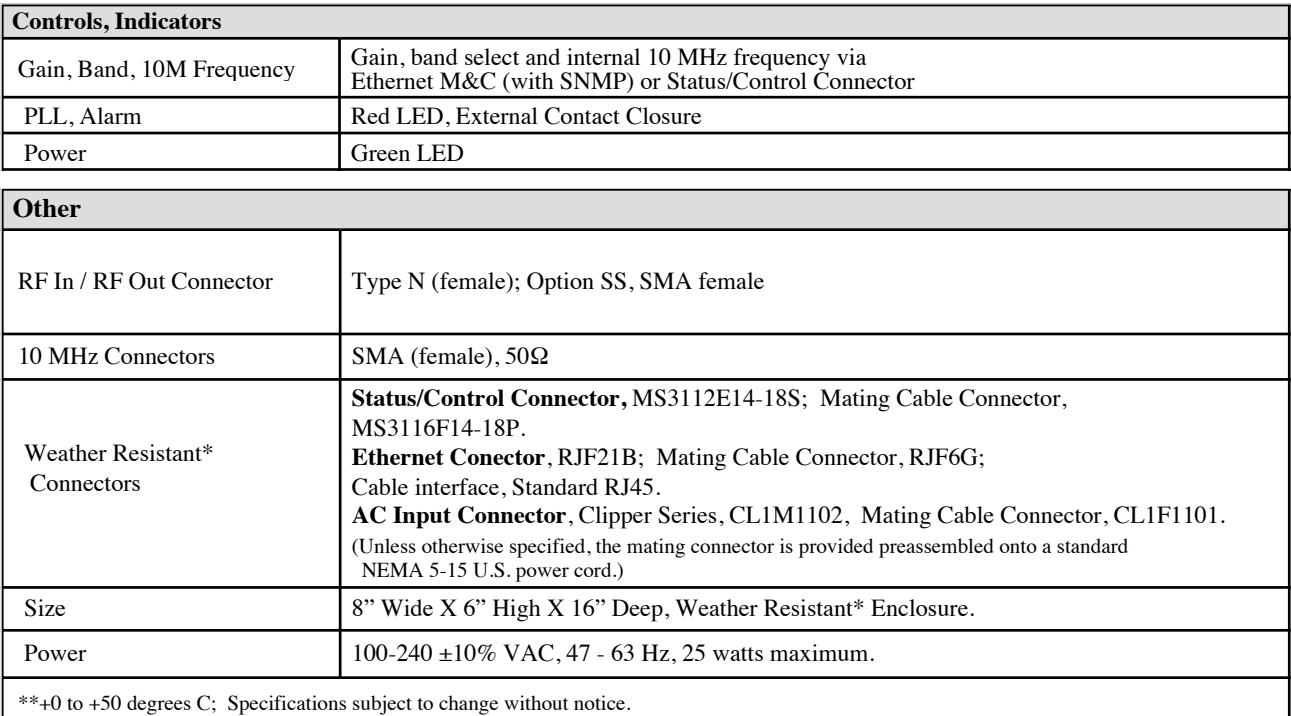

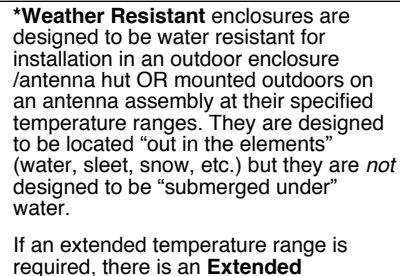

required, there is an **Extended Temperature** option (**Option W21**; - 30˚C to +60˚C) available at an additional cost. Contact Cross for quote.

#### **2.0 Installation**

The 4116-T21-140122 Multi-Band Block Translator consists of a  $8''$  W x  $6''$  H x 16" D Weather Resistant enclosure.

A switching,  $\pm$  12, +24, +5 VDC power supply provides power for the internal assemblies. The 4116-T21-140122 can be secured to a mounting plate using the 4 holes on the bottom of the front and rear panels. See Figure 2.5 for mounting dimensions.

#### **2.0.1 Connection to AC Input Power**

The 4116-T21-140122 utilizes a pre-assembled AC power input cable as described below.

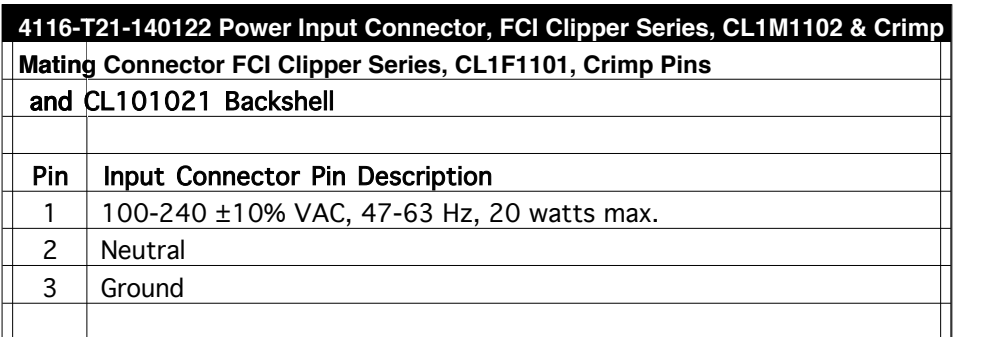

#### **2.1 Message Protocol**

The serial format for the RS232/RS422/RS485 port is 9600 baud, 8 data bits, no parity, and 1 stop bit. All messages consist of ASCII printable characters so standard terminals and terminal emulator programs may be used to control and monitor the unit. All messages begin with the open bracket character "**{**" (ASCII 0x7B) and end with the close bracket character "**}**" (ASCII 0x7D). Messages consisting of commands to set or change operating parameters and modes of the unit begin with "C" (ascii 0x43) followed by a command specific character. Messages consisting of queries to report operating parameters and modes begin with "S" (ASCII 0x53) followed by a parameter specific character.

#### **2.2 M&C Commands**

The following tables summarize the commands and status queries applicable to the 4116-T21-140122 Multi-Band Block Translator.

**\* PLEASE NOTE:** The two character {aa} prefix, shown in the following table, is present ONLY when RS485 is selected.

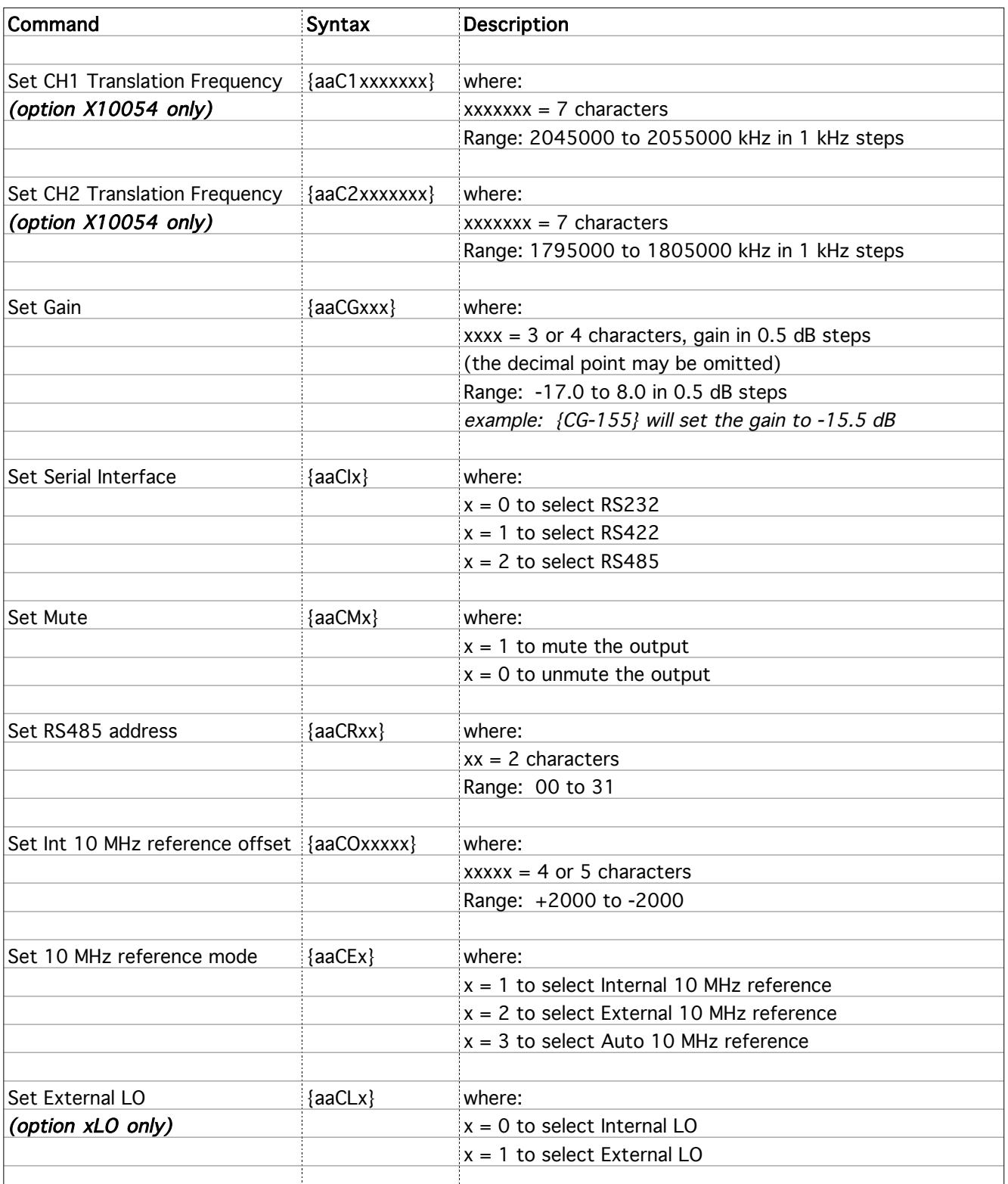

#### **Table 2.0 Model 4116-T21-140122 M&C Commands**

#### **2.3 M&C Queries**

#### **Table 2.1 Model 4116-T21-140122 M&C Queries**

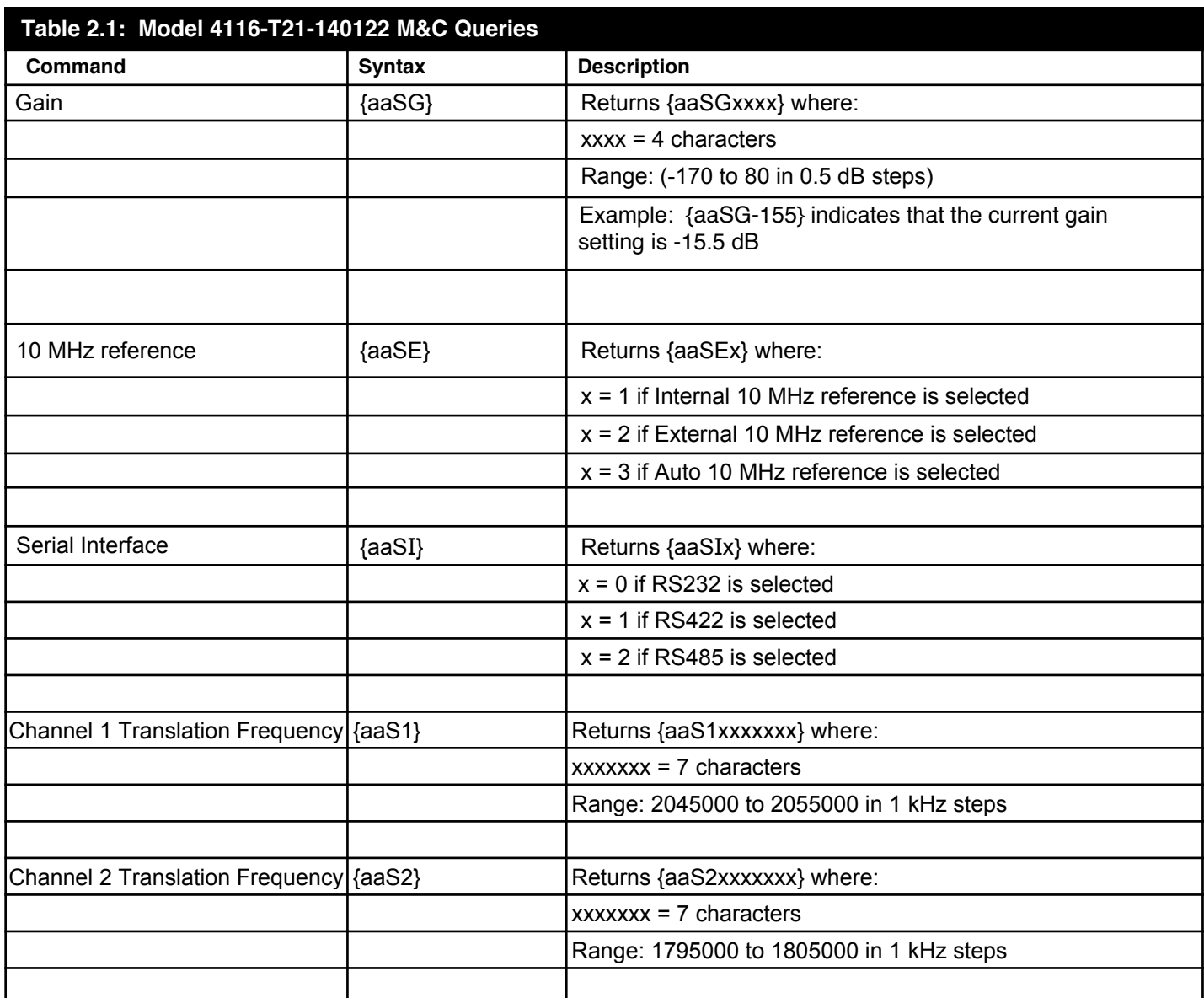

 *continued on page 9....*

#### **Table 2.1 Model 4116-T21-140122 M&C Queries (continued from page 8)**

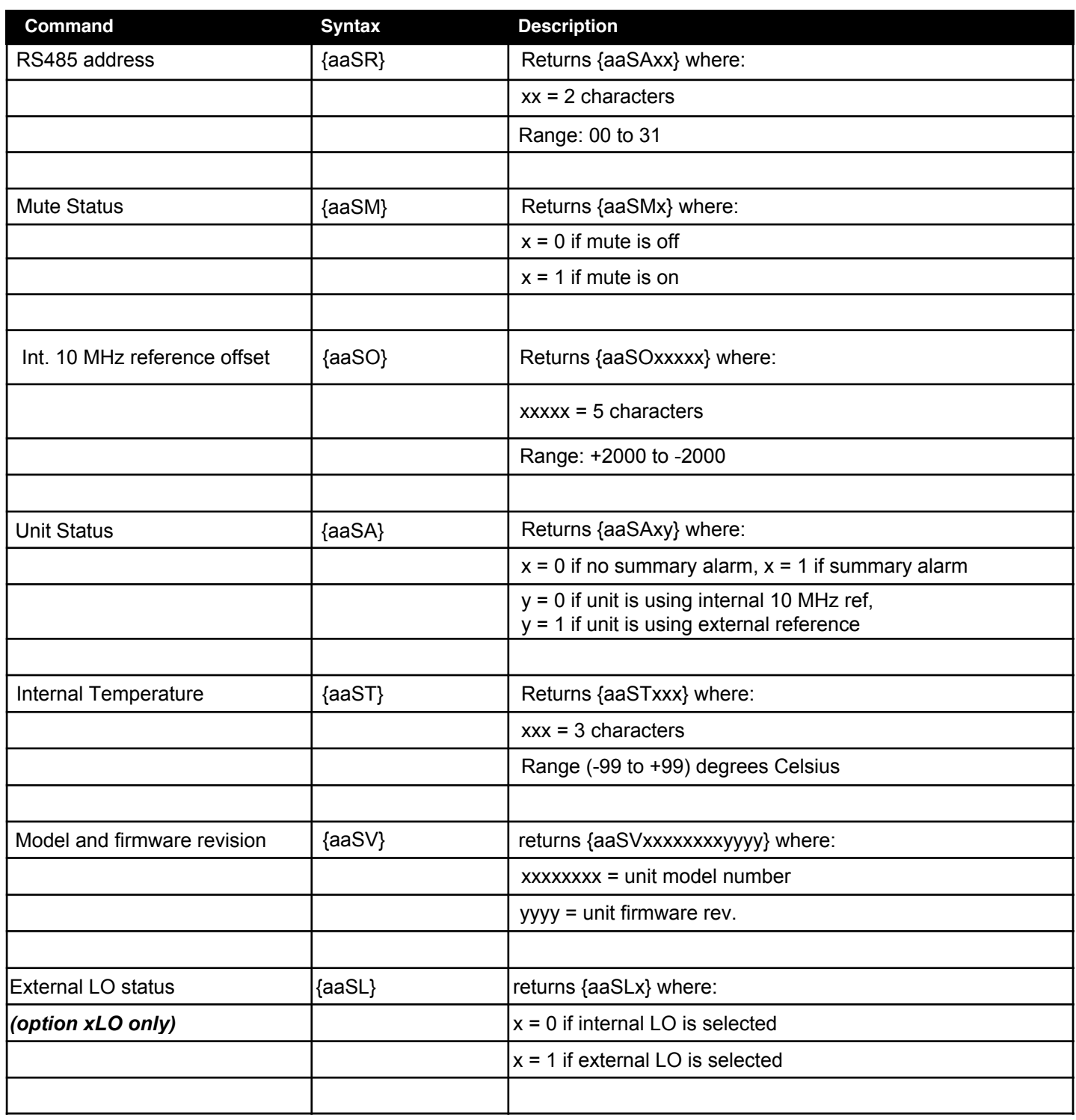

#### **2.4 ETHERNET Interface Installation and Operation**

The 4116-T21-140122 Multi-Band Block Translator is equipped with a 10/100 Base-T compatible Ethernet interface for control and monitoring of its operating parameters. An HTML script interface allows the user to monitor and control the converter using a standard web browser. SNMP (Simple Network Management Protocol) is supported. Contact Cross Technologies for the SNMP MIB file. The device can also be controlled through a direct TCP/IP connection.

#### **2.4.1 Methods of Connection**

#### **Directly Connected to a PC:**

For control from a local PC, attach the 4116-T21-140122's Ethernet port to the Ethernet network connector on the PC using a crossover RJ-45 cable.

#### **LAN Connection**

For LAN connections, attach the 4116-T21-140122 Ethernet port to the LAN using a normal RJ-45 cable. Use any PC on the LAN to connect to the 4116-T21-140122.

#### **2.4.2 Ethernet Configuration**

Each 4116-T21-140122 must be configured with an appropriate IP address, Netmask, and Gateway assigned by your network manager. The 4116-T21-140122 is set at the factory with a static address of **192.168.123.2.** 

#### **Configuration through a web browser**

The device server in the 4116-T21-140122 has a built in http based configuration manager that is used to configure network settings. To access the configuration manager open a web browser and enter the IP address of the 4116-T21-140122 in the browser's address field. The window shown in Figure 2-A will appear. As delivered, there is no password set. Choose your user name and password here or leave those fields blank and click OK to proceed to the configuration manager webpage.

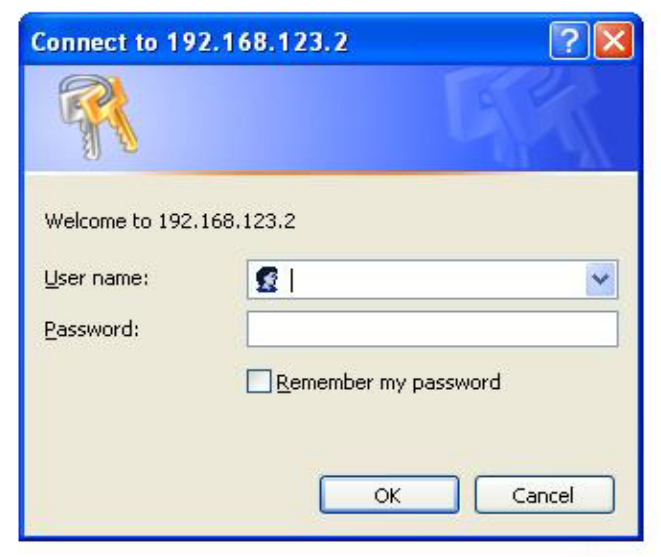

**Figure 2-A: Password Screen**

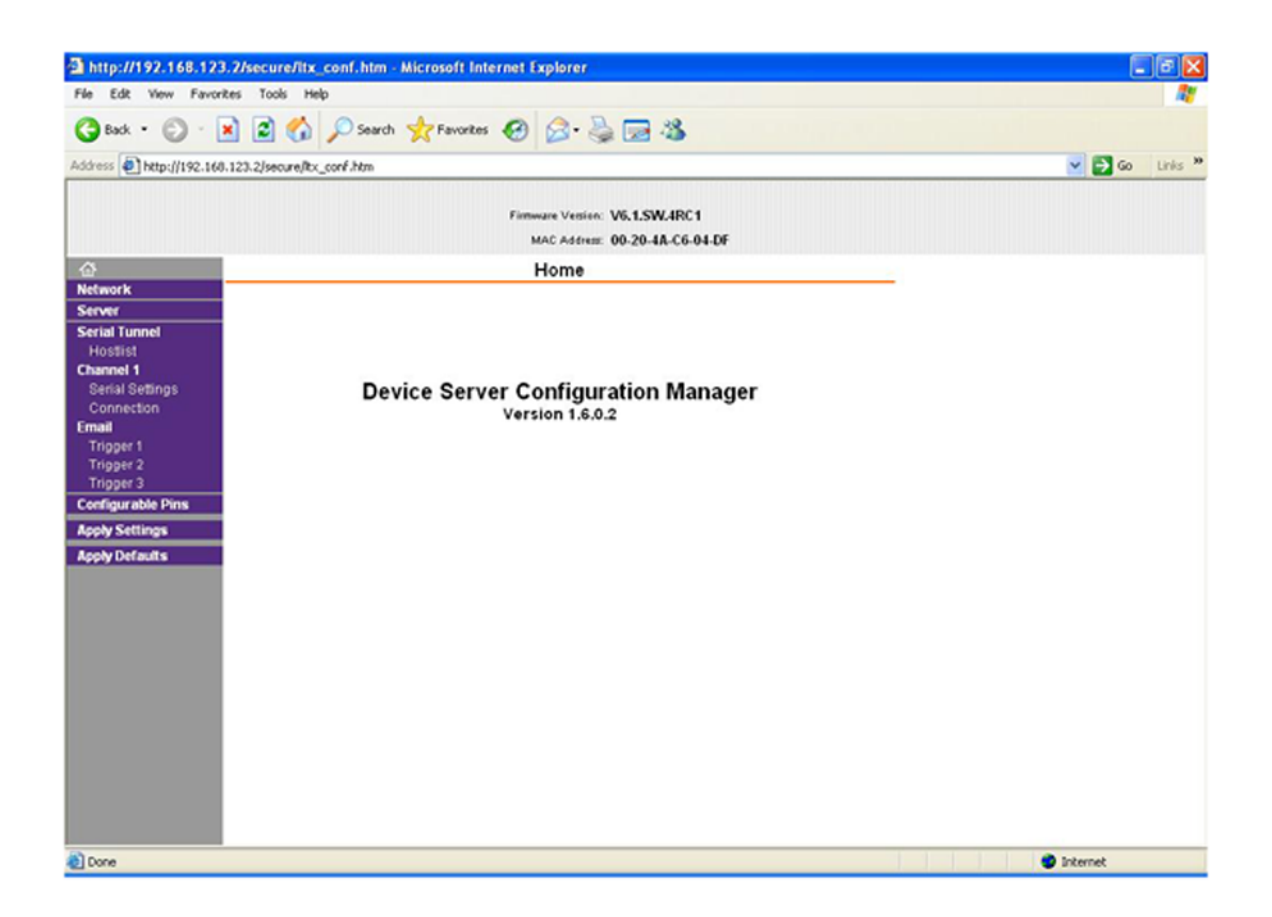

#### **Figure 2-B: Configuration Manager Screen**

In the left frame of the configuration manager click on Network to display the Network Settings screen. See figure 2-C.

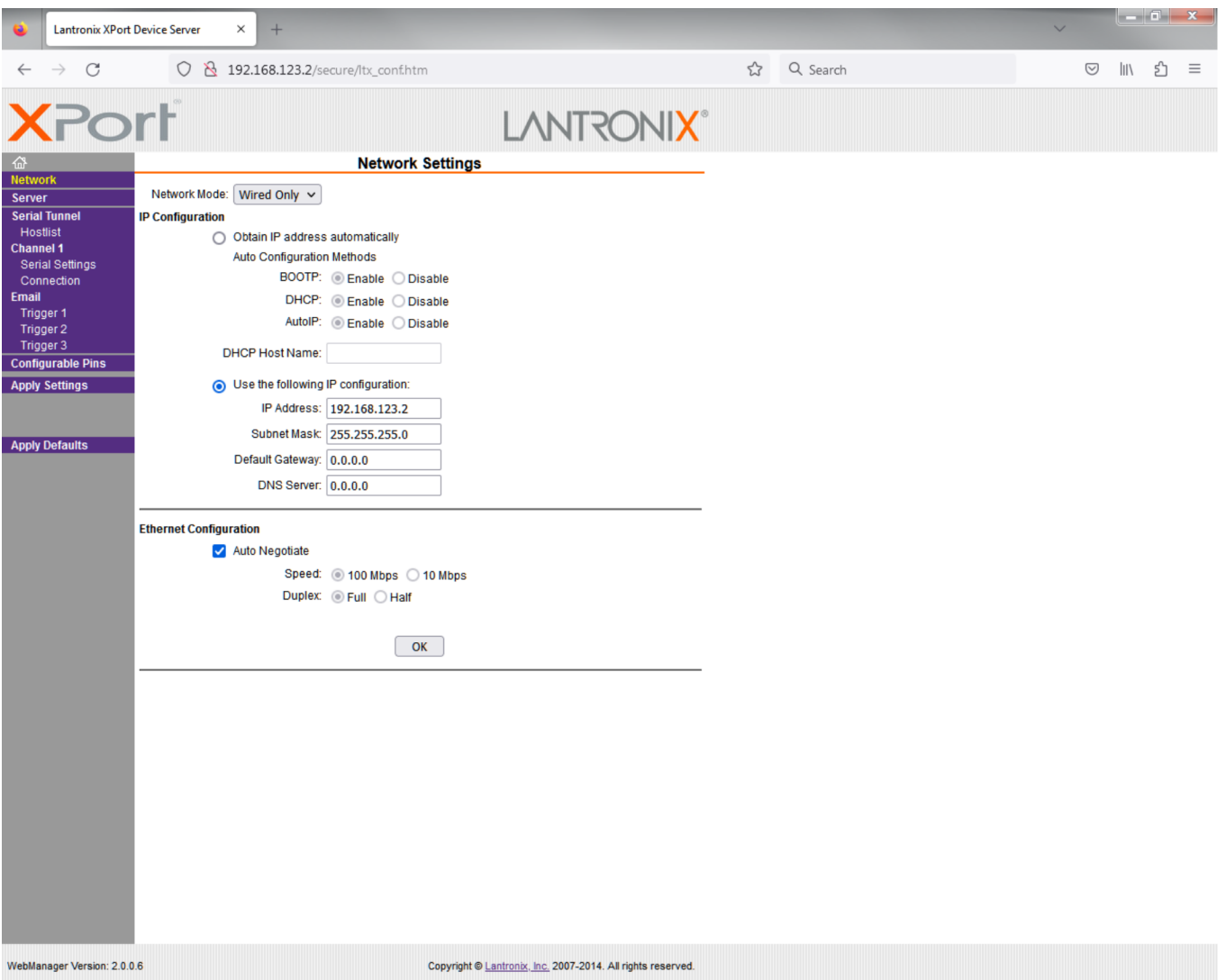

#### **Figure 2-C: Network Settings Screen**

Enter the desired network settings, i.e. IP address, subnet mask, and gateway. Click "OK" then click "Apply Settings".

#### **2.4.3 Webpage M & C**

Enter the following address in a web browser to access the M & C webpage: http:// $\leq$ ip address of 41xx $\geq$ /serial/0/setup.htm where  $\leq$ ip address $\geq$  is the IP address of the unit.

Figure 2-C (page 12) shows the product setup web page from a model 4116-T21-140122 frequency converter.

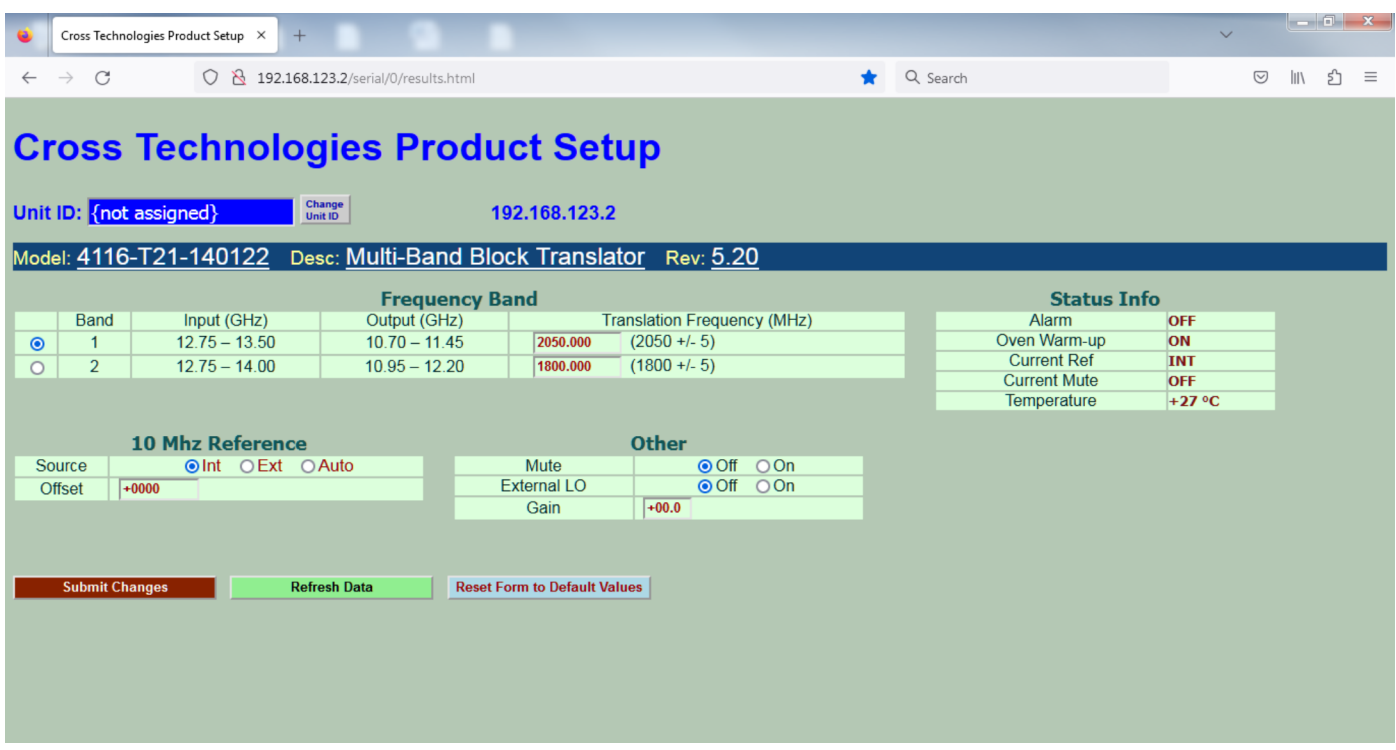

**Figure 2-D: Model 4116-T21-140122 Product Setup Web Page**

#### **2.4.4 SNMP Configuration**

Setting of SNMP parameters such as Community Write and Community Read strings requires a *Telnet*® connection to port 9999. The following instructions explain how to establish such a *Telnet*® connection using Windows XP's Hyper Terminal utility.

Start the Hyper Terminal application and select "New Connection" from the "File" drop down menu. The next screen is a "Connect To" dialog box. Select TCP/IP (Winsock) from the "Connect" drop down menu. Enter the IP address of the 4116-T21-140122 in the "Host address:" field and 9999 in the "Port number" field. Figure 2-E shows an example of the Hyper Terminal settings required to access the SNMP configuration menu.

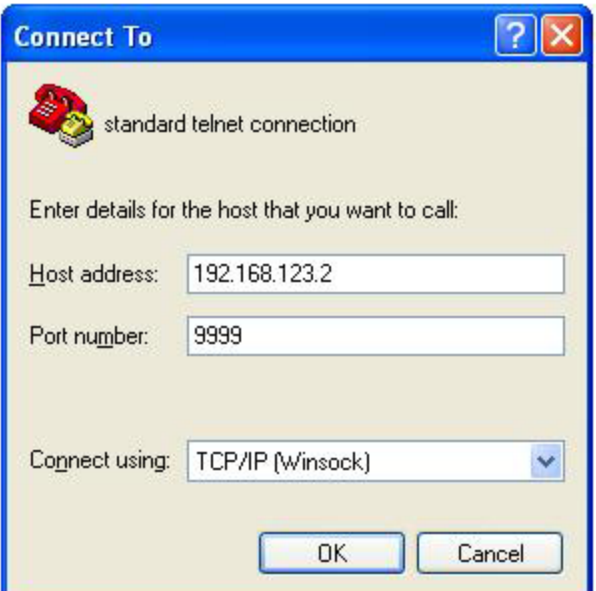

**Figure 2-E: Telnet® Settings in Hyper Terminal**

Once the *Telnet*<sup>®</sup> connection is established you will be prompted to "Press Enter for Setup Mode". Press enter and a menu of device server configuration options will appear (see Figure 2-F). Select menu item 3, "SNMP configuration." You will be prompted to enter SNMP community read and write strings. After setting your desired community strings you will be prompted to "Enter IP addresses for SNMP traps." You must enter at least one and up to four IP addresses of SNMP managers that will access the unit. This is required even though SNMP traps are not implemented. The unit will not process SNMP SET and GET requests from an SNMP manager unless the IP address associated with that manager is entered in the device server.

#### **Figure 2-F: Device Server Configuration Menu**

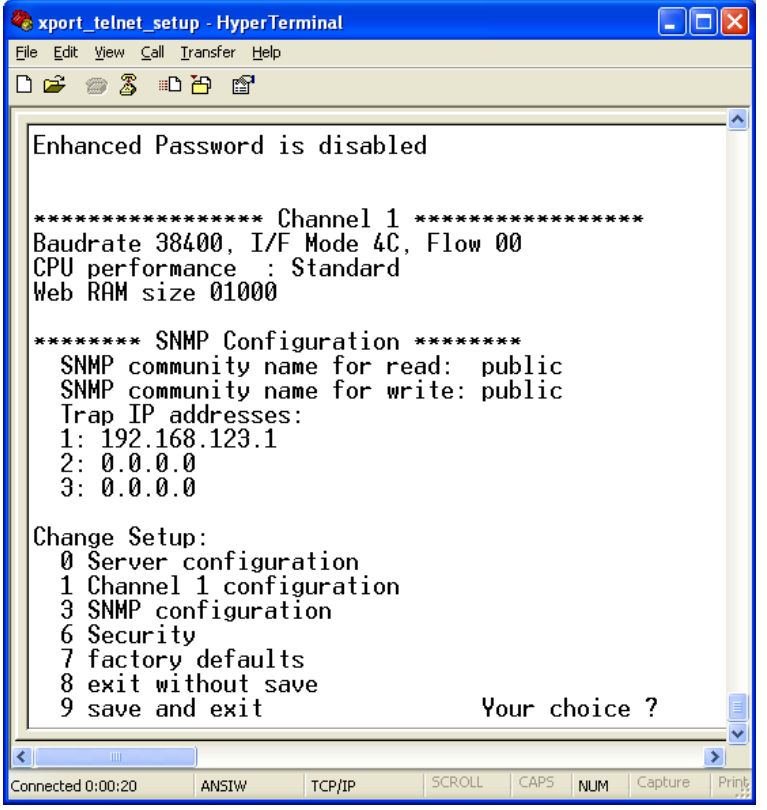

**Figure 2.5** Shows the input and output connections on the front panel and the top view of the 4116-T21-140122:

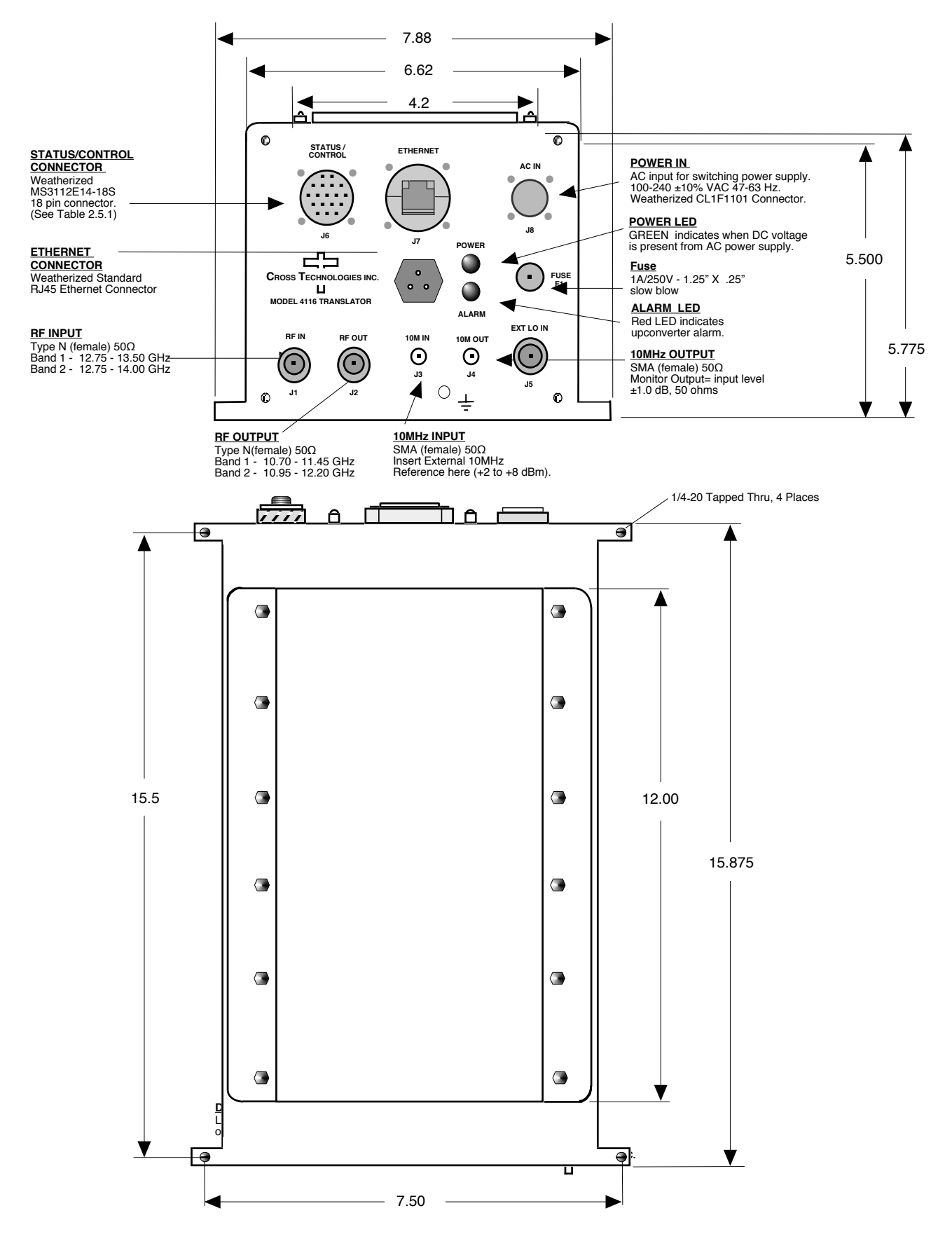

#### **2.6 Physical Interface**

All 4115 and 4116 units provide a RS232/RS422/RS485 interface port and a 10/100 Base-T Ethernet port. Both ports are available when the unit is installed and powered up. Commands may be sent to either port at any time and they will be processed in the order that they are received. The RS232/RS422/RS485 signals connect via a multipurpose MS3116, 18 pin connector as shown in Figure 2.5. The Ethernet signals connect via a standard RJ45 connector.

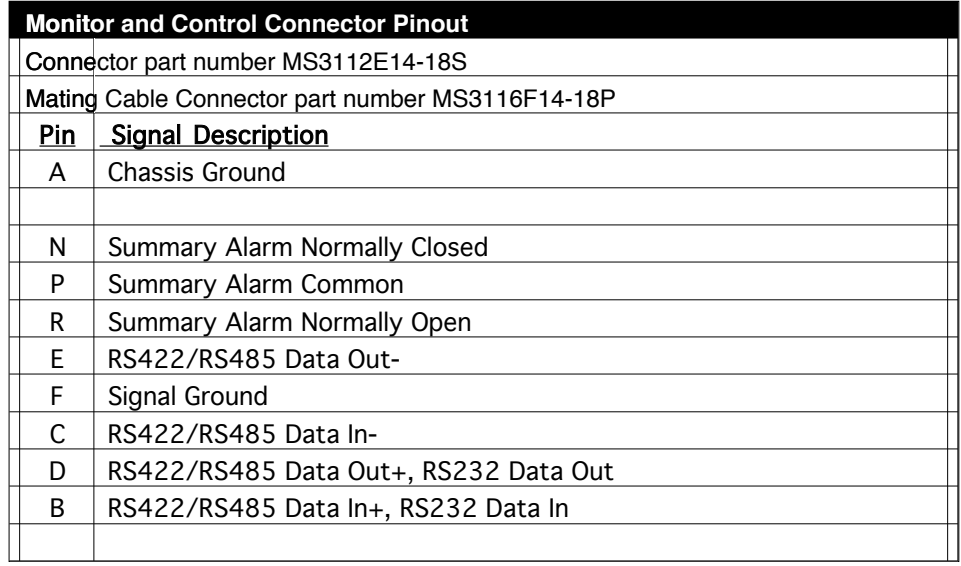

#### **Table 2.5.1: Monitor and Control Connector**

#### **NOTE: Planning Ethernet Access**

It is recommended that IP knowledgeable customer personnel be consulted as a resource in the

installation and use of the Ethernet access features of the Cross Technologies product.

#### **2.7 Installation/Operation**

#### **Installing and Operating the 4116-T21-140122 Multi-Band, Block Translator**

- 1. Connect a -25 dBm to +0 dBm signal to RF INPUT (Figure 2.5).
- 2. Connect the RF OUTPUT to the external equipment.
- 3. Using the pre-assembled AC power input cable (furnished), connect  $100-240 \pm 10\%$  VAC, 47 - 63 Hz to AC IN connector on the front panel.
- 4. If a custom length power cable must be made, refer to description below for connections\*.
- 5. Be sure DS1 (green, DC Power) is on and DS2 (red, Alarm) is off (Figure 2.5).
- 6. Set the gain so that the output level is always within the range -17 to +8 dB (See Table 2.0 and 2.5.1).
- 7. Select either INT (for internal 10 MHz ref), AUTO (for internal 10 MHz ref UNLESS an external 10 MHz, +2 to +8 dBm signal is connected to J2), or EXT (for external 10 MHz, +2 to +8 dBm ref. that is inserted at J2) via Ethernet or serial command (See Table 2.0 and 2.5.1).
- 8. Check that a 10 MHz, signal is present at the 10 MHz REF OUTPUT at the same level as the input,  $\pm 1.0$  dB (J4 - Figure 2.5).
- 9. AC FuseThe fuse is a 1.25" x 0.25" 1.0 amp (slow blow) and is inserted in the fuse F1 position. **NOTE:** If a fuse continues to open, the power supply is most likely defective.

**CAUTION:** When checking or replacing the fuse, do not over tighten the fuse holder cap.

This can displace the cap's O-ring and the weatherproof seal will be lost.

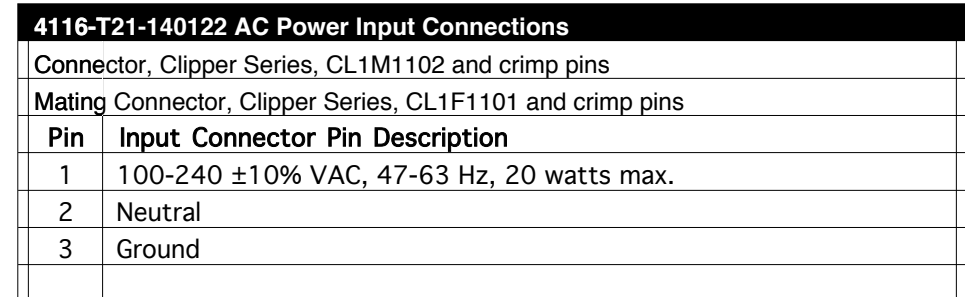

## CROSS TECHNOLOGIES, INC.  $\mathbf \bot$

6170 Shiloh Road Alpharetta, Georgia 30005

(770) 886-8005 FAX (770) 886-7964 Toll Free 888-900-5588

WEB www.crosstechnologies.com E-MAIL info@crosstechnologies.com

Printed in USA